# **Table of Contents**

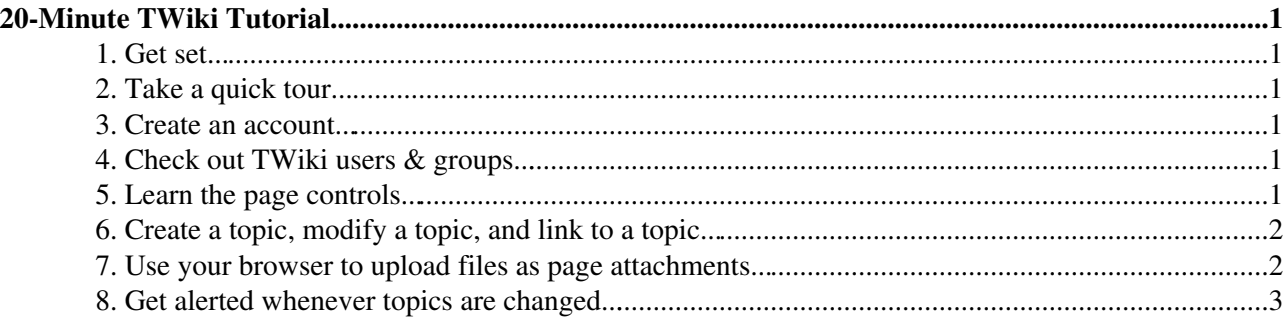

# <span id="page-1-0"></span>**20-Minute TWiki Tutorial**

This step-by-step, hands-on tutorial gets you up to speed with all the [TWikiSite](https://wiki-igi.cnaf.infn.it/twiki/bin/view/TWiki/TWikiSite) basics, in *mere minutes*...

# <span id="page-1-1"></span>**1. Get set...**

Open two browser windows, so that you can follow these steps in one window, while trying things out in the other.

# <span id="page-1-2"></span>**2. Take a quick tour...**

A [TWikiSite](https://wiki-igi.cnaf.infn.it/twiki/bin/view/TWiki/TWikiSite) is divided into webs; each one usually represents one workspace for collaboration. You can navigate the webs from the Home menu of each web page.

- Each web has hyperlinked topics, displayed as pages in your browser.
- The home page in each web is the [WebHome](https://wiki-igi.cnaf.infn.it/twiki/bin/view/TWiki/WebHome) topic.
- To browse a TWiki web, just click on any highlighted link. These links are called [WikiWords](https://wiki-igi.cnaf.infn.it/twiki/bin/view/TWiki/WikiWord) and comprise two or more words with initial capitals, run together.
- Follow the [WikiWord](https://wiki-igi.cnaf.infn.it/twiki/bin/view/TWiki/WikiWord) link and learn what it is.
- If you know the name of a topic, you can jump directly to it by typing its name into the [JumpBox](https://wiki-igi.cnaf.infn.it/twiki/bin/view/TWiki/JumpBox) on the top of the page. Type WebNotify to jump to the [WebNotify](https://wiki-igi.cnaf.infn.it/twiki/bin/view/TWiki/WebNotify) topic. *Hint:* Do not confuse the Jump box with search.
- You can search each TWiki web. Enter a search string in the [WebHome](https://wiki-igi.cnaf.infn.it/twiki/bin/view/TWiki/WebHome) topic or the [WebSearch](https://wiki-igi.cnaf.infn.it/twiki/bin/view/TWiki/WebSearch) topic accessible from the Search link in the Web menu. TWiki searches for an exact match; optionally, you can also use [RegularExpressions](https://wiki-igi.cnaf.infn.it/twiki/bin/view/TWiki/RegularExpression).

#### <span id="page-1-3"></span>**3. Create an account...**

To edit topics or participate in restricted webs, you need to have a TWiki account.

Go to the [TWikiRegistration](https://wiki-igi.cnaf.infn.it/twiki/bin/view/TWiki/TWikiRegistration) page to create your TWiki account. Fill in a couple of lines and you're • set!

#### <span id="page-1-4"></span>**4. Check out TWiki users & groups...**

- Go to the [UserList](https://wiki-igi.cnaf.infn.it/twiki/bin/view/Main/UserList) topic; it has a list of all users of TWiki. Your name will be in this list after you register.
- Go to the [TWikiGroups](https://wiki-igi.cnaf.infn.it/twiki/bin/view/Main/TWikiGroups) topic in the Main web; it has a list of groups which can be used to define fine grained [TWikiAccessControl](https://wiki-igi.cnaf.infn.it/twiki/bin/view/TWiki/TWikiAccessControl) in TWiki.

## <span id="page-1-5"></span>**5. Learn the page controls...**

The buttons at the top and the color-coded control strip at the bottom of the page have a collection of action links. Different skins show different links, but most will have some or all of:

- **Edit** add to or edit the topic (discussed later)
- **Raw Edit** edit the topic using [WikiSyntax](https://wiki-igi.cnaf.infn.it/twiki/bin/view/TWiki/WikiSyntax) (discussed later)
- **Raw View** show the source text without editing the topic
- **Attach** attach files to a topic (discussed later)
- **Backlinks** find out what other topics link to this topic (reverse link)
- **Print version** goes to a stripped down version of the page, good for printing
- **History** topics are under revision control History shows you the complete change history of the topic, for example, who changed what and when
- **r3** > **r2** > **r1** view a previous version of the topic or the difference between two versions
- **More topic actions** additional controls, such as rename/move, version control and setting the topic's parent.

### <span id="page-2-0"></span>**6. Create a topic, modify a topic, and link to a topic...**

Go to the [Sandbox](https://wiki-igi.cnaf.infn.it/twiki/bin/view/Sandbox/WebHome). This is the sandbox web, where you can create topics and add content to try it all out at will.

- To create your own test topic, click on Create TestTopic###, or invent a [WikiWord](https://wiki-igi.cnaf.infn.it/twiki/bin/view/TWiki/WikiWord) and click on **Create by Name**. You are now in edit mode where you can add content to the new topic. Save the topic and voilà, you just created your first TWiki page!
- Click on **Edit** to modify your own test topic again (or any other topic for that matter).
- Now, let's create a new topic starting from your own test topic:
	- 1. In edit mode, enter a new text with a [WikiWord,](https://wiki-igi.cnaf.infn.it/twiki/bin/view/TWiki/WikiWord) for example:
		- This is TWikiGuestSandbox topic.
	- 2. Save the topic. The name appears highlighted with a red-link. This means that the topic doesn't exist yet.
	- 3. Click on the red-link. Now you're in edit mode of the new topic.
	- Type some text. You can add headings, bullets, tables and more, use the controls of the 4. WYSIWYG editor.
	- A signature with your name is already entered by default. Keep it at the bottom. 5. *Note:* The Main, in front of your name is a web prefix. It means that you have a link from the current web to your personal topic located in the Main web.
	- 6. Save the topic...
- Link to another topic:
	- 1. In edit mode, enter the [WikiWord](https://wiki-igi.cnaf.infn.it/twiki/bin/view/TWiki/WikiWord) of a topic that already exists in the Sandbox web, for example:

This links to WebSearch.

- 2. Save the topic. [WebSearch](https://wiki-igi.cnaf.infn.it/twiki/bin/view/TWiki/WebSearch) is now a link you can click.
	- *Note:* [WikiWords](https://wiki-igi.cnaf.infn.it/twiki/bin/view/TWiki/WikiWord) are linked automatically; there is no link if you look at the text in edit mode.
- 3. You can also create a nice looking link without a BumpyWord. Enter for example: [[WebSearch][This is a link to search]].
- Learn about **Raw Edit** (for advanced/technical users)
	- 1. Topics can be modified in WYSIWYG mode (default) and in **Raw Edit** mode. The raw mode shows text in TWikiShorthand, a very simple markup language. Follow the [TWikiShorthand](https://wiki-igi.cnaf.infn.it/twiki/bin/view/TWiki/TWikiShorthand) link to see how, then:
	- 2. Go back to your own sandbox topic and **Raw Edit** it.
	- Enter some text in [TWikiShorthand](https://wiki-igi.cnaf.infn.it/twiki/bin/view/TWiki/TWikiShorthand): **bold** text, *italic* text, *bold italic* text, a bullet list, tables, 3. paragraphs, etc.

*Hint*: If you need help, click on the [Edit help](https://wiki-igi.cnaf.infn.it/twiki/bin/view/TWiki/TextFormattingRules) link located above the text edit box.

- 4. Save the topic.
- *Tip:* When you only want to see the source code of a topic click the **Raw View** link.

## <span id="page-2-1"></span>**7. Use your browser to upload files as page attachments...**

You can attach *any* type of file to a topic - documents, images, programs, whatever - where they can be opened, viewed, or downloaded.

• Attaching files is just like including a file with an e-mail.

- 1. Go back to your sandbox topic and click on **Attach**.
- Click **[Browse]** to find a file on your machine that you'd like to attach; enter an optional 2. comment; leave everything else unchecked.
- 3. Click **[Upload file]**, then scroll to the end of the page to see the new attachment listing.
- Do this again this time, upload a .gif, .png or .jpg image file.
	- Check the Link box to *create a link to the attached file at the end of the topic*. The image ♦ will show up at the bottom of the topic.
	- ♦ Edit the topic to move/resize the image.
- If you have an image of yourself, your cat, your sprawling family estate...why not upload it now to personalize your TWiki profile page [TWikiGuest](https://wiki-igi.cnaf.infn.it/twiki/bin/view/Main/TWikiGuest)?

#### <span id="page-3-0"></span>**8. Get alerted whenever topics are changed...**

[WebNotify](https://wiki-igi.cnaf.infn.it/twiki/bin/view/TWiki/WebNotify) is a subscription service that automatically notifies you by e-mail when topics change in a TWiki web. This is a convenience service - for many people, checking e-mail is easier than checking the Web.

- If you're using TWiki to collaborate on a project, it's important to know when anyone on your team posts an update. If you're following a specific discussion, it's convenient to know when there's new input.
- Alerts are e-mailed as links to individual topics that have been changed in a set period: Each day, every hour, whatever is configured for your system.
- It's strongly recommended that you try out the service by subscribing to each TWiki web that's relevant to you. You can subscribe and unsubscribe instantly, on a per web basis using [WebNotify.](https://wiki-igi.cnaf.infn.it/twiki/bin/view/TWiki/WebNotify)
- If you prefer, you can subscribe to RSS and ATOM feeds. Every web has a [WebRss](https://wiki-igi.cnaf.infn.it/twiki/bin/view/TWiki/WebRss) feed and a [WebAtom](https://wiki-igi.cnaf.infn.it/twiki/bin/view/TWiki/WebAtom) feed, respectively.

That's it! You're now equipped with all the TWiki essentials. You are ready to roll.

*Note:* When first using TWiki, it will probably seem strange to be able to change other people's postings we're used to *separating* individual messages, with e-mail, message boards, non-wiki collaboration platforms. *Don't worry about it.* You can't accidentally delete important stuff - you can always check previous versions, and copy-and-paste from them if you want to undo any changes. After a short while, TWiki-style free-form communication becomes second-nature. You'll expect it everywhere!

*Related Topics:* [UserDocumentationCategory](https://wiki-igi.cnaf.infn.it/twiki/bin/view/TWiki/UserDocumentationCategory), [WelcomeGuest,](https://wiki-igi.cnaf.infn.it/twiki/bin/view/TWiki/WelcomeGuest) [ATasteOfTWiki](https://wiki-igi.cnaf.infn.it/twiki/bin/view/TWiki/ATasteOfTWiki), [TWikiVariables,](https://wiki-igi.cnaf.infn.it/twiki/bin/view/TWiki/TWikiVariables) [WikiSyntax,](https://wiki-igi.cnaf.infn.it/twiki/bin/view/TWiki/WikiSyntax) [TWikiDocGraphics](https://wiki-igi.cnaf.infn.it/twiki/bin/view/TWiki/TWikiDocGraphics)

-- *Contributors:* [TWiki:Main/ArthurClemens](http://twiki.org/cgi-bin/view/Main/ArthurClemens) , [TWiki:Main/AurelioAHeckert](http://twiki.org/cgi-bin/view/Main/AurelioAHeckert) , [TWiki:Main/ChrisGarrod](http://twiki.org/cgi-bin/view/Main/ChrisGarrod) , [TWiki:Main/MikeMannix](http://twiki.org/cgi-bin/view/Main/MikeMannix) , [TWiki:Main/SebastianKlus](http://twiki.org/cgi-bin/view/Main/SebastianKlus) , [TWiki:Main/PeterThoeny](http://twiki.org/cgi-bin/view/Main/PeterThoeny)

This topic: TWiki > TWikiTutorial Topic revision: r20 - 2011-07-29 - TWikiContributor

**TWiki** [C](http://twiki.org/)opyright © 1999-2019 by the contributing authors. All material on this collaboration platform is the property of the contributing authors.

Ideas, requests, problems regarding TWiki? [Send feedback](mailto:grid-operations@lists.cnaf.infn.it?subject=TWiki%20Feedback%20on%20TWiki.TWikiTutorial)

*Note:* Please contribute updates to this topic on TWiki.org at [TWiki:TWiki.TWikiTutorial.](http://twiki.org/cgi-bin/view/TWiki/TWikiTutorial)